# 掃描穿隧式顯微鏡 **(STM)**

## 實驗目的:

 掃描穿隧式顯微鏡成像原理是利用量子物理穿隧效應,其所產生的穿隧效應尺度距 離約為10 nm 以下。本實驗藉由操作掃描穿隊式顯微鏡,並觀察穿隊電流變化,而後再 經由控制壓電材料與外加電壓,使探針可於樣品表面來回掃描,進而取得奈米級的表面 圖像。

 本實驗所使用的樣品包含 700 nm 的溝槽、直徑約為幾十奈米的金顆粒與幾奈米高 度的石墨台階,讓學生感受奈米級顯微鏡的高解析度。

## 實驗儀器:

 Nanovie STM Educa 儀器可分為三大系統,分別為機械主體、電子控制盒與奈米影 像處理暨分析軟體。經特殊設計,Nanovie STM Educa 儀器可於非真空與非超低溫環境 下,穩定取得專業等級表面圖像。

 「機械主體」採開放式設計,由掃描元件、探針座、樣品座、掃描基台、精密歩進 元件、攝影機與避震元件所組成。「電子控制盒」用以控制掃描元件並取得樣品表面之 拓撲數據,包含 I-Gain 與 P-Gain 旋轉控制鈕用以反應速率與反應位移量。經由網路線 提供偏壓控制掃描元件與 SMA 線取得探針與樣品間之穿隧電流值再透過 NanoControl 程式設定各項參數並對樣品進行掃描。

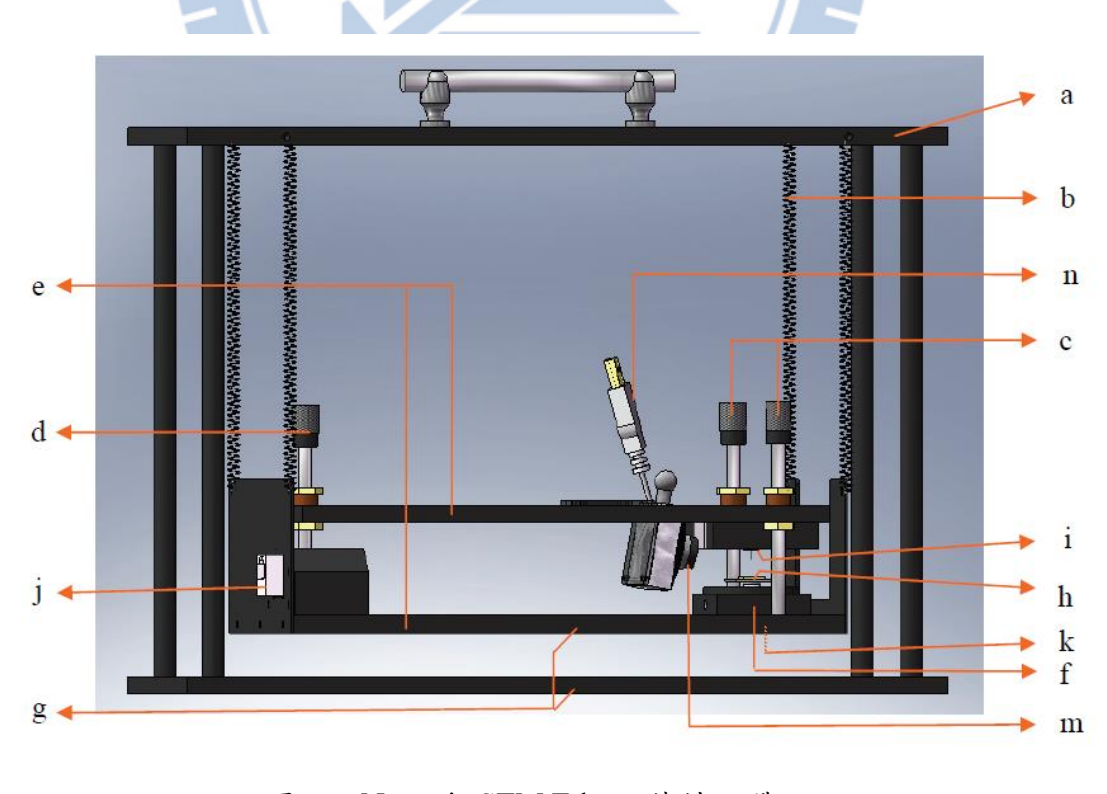

圖一 Nanovie STM Educa 機械主體

| 號           | 名稱         | 號 | 名稱      | 號 | 名稱          |
|-------------|------------|---|---------|---|-------------|
| a           | 避震框架       |   | 掃描元件    |   | 網路線插座       |
| b           | 避震彈簧       | g | 裝卸用固定螺絲 | k | SMA 插座      |
| $\mathbf c$ | 粗調螺絲       | h | 樣品座     | m | CCD 攝影機     |
| d           | 細調螺絲       |   | 探針座     | n | 攝影機 USB 線接頭 |
| e           | 掃描主體(上下基板) |   |         |   |             |

表一 Nanovie STM Educa 機械主體元件對照表

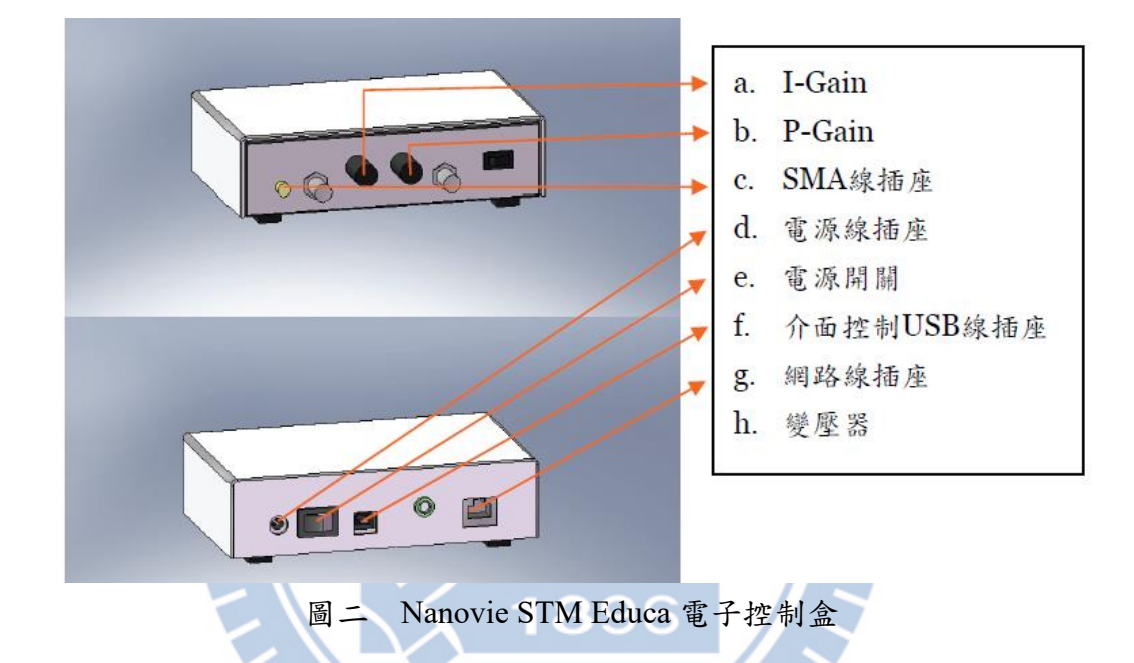

# 實驗原理:

## **A.** 掃描穿隧式顯微鏡之源起

掃描穿隧式顯微鏡之源起 All Library 2019年代初期,在 IBM 瑞士 Zurich 實驗室,將金屬探針(其尖端曲率直徑約10-100 nm)與樣品表面距離約1 nm,經由 外加偏壓使其產生穿隧電流的效應,固定探針與樣品表面間的穿隧電流來對樣品進行掃 描,進而發展出「掃描穿隧電流顯微鏡」(Scanning Tunneling Microscope, STM)。

此技術最常被用來觀察樣品表面之微奈米結構、晶體表面之重構、原子結構與表面 電子密度分佈情形。

STM 取得樣品表面三度空間形貌之原理,主要是利用穿隧電流所提供之回饋訊號, 使探針維持在表面上約1 nm的距離,即探針與樣品間距離保持固定。再控制掃描器水平 (XY軸)方向位移,並取得垂直(Z軸)方向之距離。

如圖三所示,可藉由掃描過程所記錄水平方向與垂直方向三個位移數值,再經由軟 體描繪樣品表面形貌。

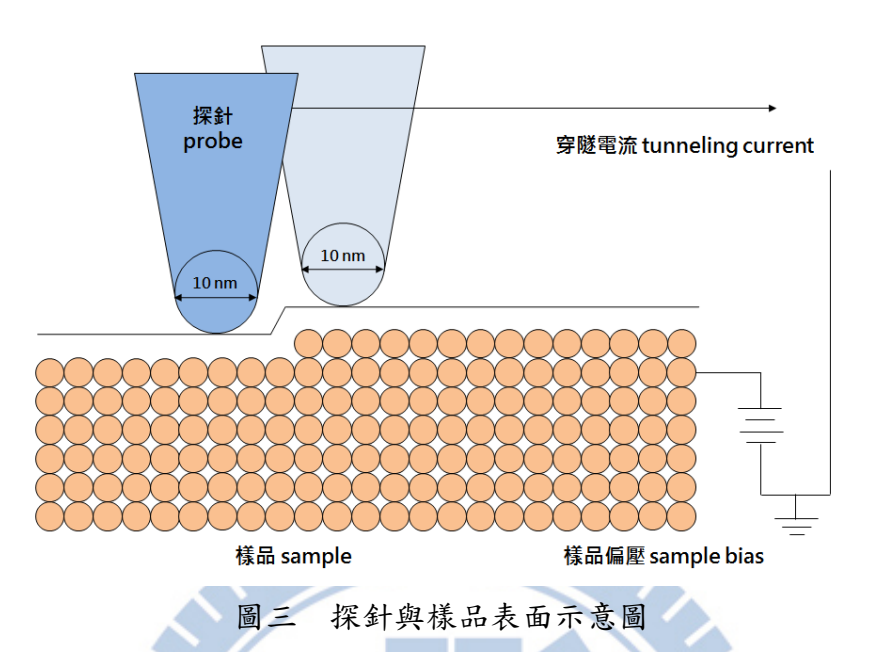

## **B.** 穿隧效應

 在古典力學中,當運動粒子其能量 *E* 低於位能障 *U* 時,粒子穿越此位能障的機率 為零。1923 年德布羅依提出物質波假說,假設一個能量為 *E* 且動量為 *p* 的微觀粒子, 在運動過程中,可展現出以波長 λ 且頻率 *v* 之波動特性,故將此特性稱為物質波。此微 觀粒子波動與動量 p 及能量 E 的關係式如下所示:

$$
P=\frac{h}{\lambda} \qquad \& \qquad \frac{1}{E}=\frac{P^2}{2m}
$$

其中,*h*為浦朗克常數(Planck's constant,  $h=6.63\times10^{-34}$  J · S),  $m$ 為微小粒子的質量。

薛丁格於 1925年運用德布羅依之物質波假設,提出薛丁格波動方程式,用以描述 粒子之波動行為,薛丁格波動方程式表示如下:

$$
-\frac{\hbar^2}{2m}\nabla_r^2\psi(r,t)+U(r,t)\psi(r,t)=i\hbar\frac{\partial}{\partial t}\psi(z,t)
$$

 考慮一維情形,在位能不隨時間變化下,可將上式簡化成不隨時間變化之波動方程 式,則薛丁格波動方程式可改寫為:

$$
-\frac{\hbar^2}{2m}\frac{\partial^2}{\partial z^2}\varphi(z)+U(z)\varphi(z)=E\varphi(z)
$$

其中,  $\varphi(z)$ 為粒子之波函數且 $U(z)$ 為粒子之位能。

 如圖四所示,假設金屬探針與導電樣品,兩者間距離約幾奈米(nm)。若探針與樣品 之功函數皆為 Φ 且 Φ << *eV* (即不考慮場發射電子的問題),於探針與樣品間外加偏壓 *V* 時,樣品上電子能量 (金屬內電子最高能量在費米能量 Fermi energy,  $E_{\mathrm{F}}$ ) 會高於探針上 電子能量,如圖五所示。

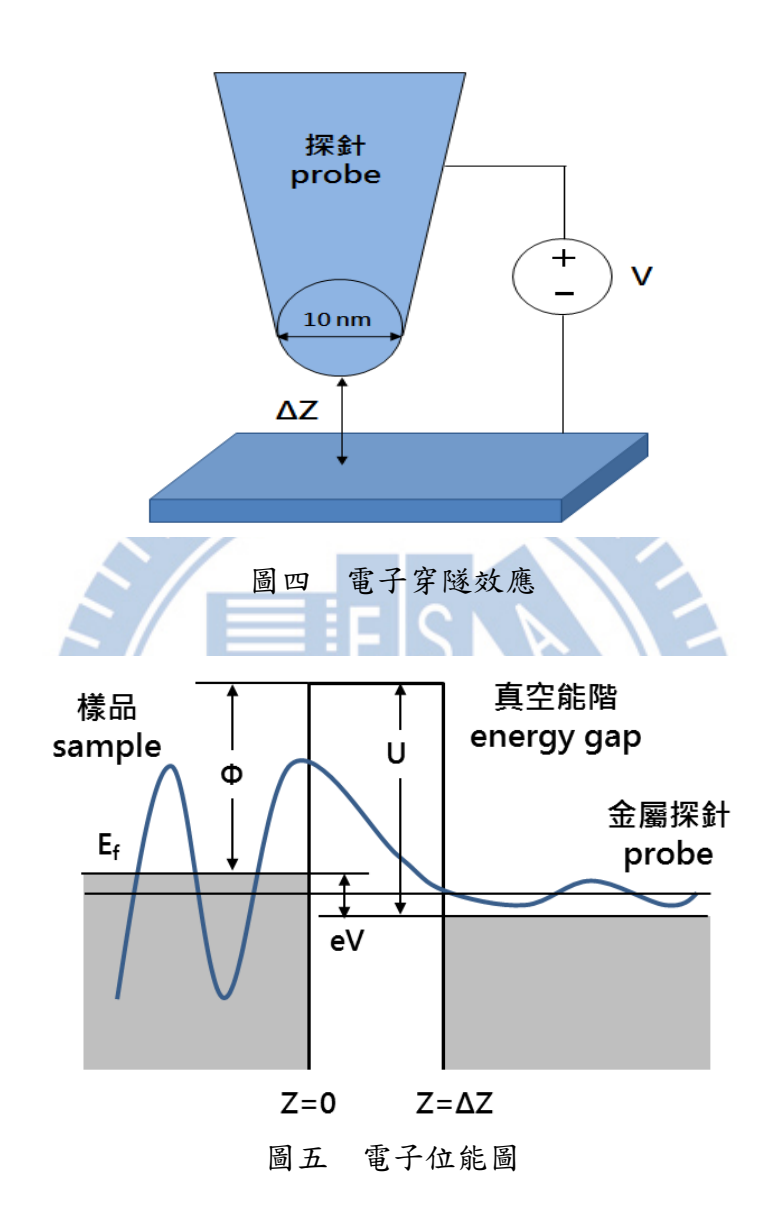

將圖五中之電子位能分為金屬樣品、能障與金屬探針三個區域,再分別代入一維不 隨時間變化之薛丁格波動方程式中,分別求出電子在此三個區域內波函數,如下所示:

$$
\varphi_{sample}(z) = Ae^{ikz} + Be^{-ikz}
$$

$$
\varphi_{barrier}(z) = Ce^{Kz} + De^{-Kz}
$$

$$
\varphi_{tip}(z) = Fe^{ikz}
$$

經由計算即可求得電子由樣品穿隊至探針機率,如下所示:

$$
T = \frac{F^*F}{A^*A} \approx 16 \frac{E}{U} \left( 1 - \frac{E}{U} \right) e^{-2K\Delta Z} \propto e^{-2K\Delta Z}
$$

$$
k = \frac{\sqrt{2mE}}{\hbar}
$$

$$
K = \frac{\sqrt{2m(U - E)}}{\hbar}
$$

其中,入射波波向量為 *k*,透射波波向量為 *K*,能障寬度為 ΔZ 與 A、B、C、D、F 分別 表示電子波在樣品、能障與探針三區域之入射或反射波振幅。

由上式可知,即使樣品區電子與探針區電子之能量差 *E* (*E* = *eV*)小於位能障 *U* 時, 電子仍具有由樣品區穿過能障到達探針區之機率,此現象稱為電子穿隧效應(tunneling effect),其產生之電流稱為穿隧電流 *I* (tunneling current)。

當電子總能量固定(即所加偏壓固定)時,穿隧電流 *I* 大小會隨能障寬度 Δ*Z* 增加而 迅速下降,如下所示:

 $I \propto e^{-2K\Delta Z}$ 

其中,穿隧電流為 *I*,入射波波向量為 *k*,透射波波向量為 *K* 與能障寬度為 ΔZ。

#### **C.** 壓電效應

對壓電材料上下兩電極板施加電壓時,壓電材料會應電壓大小不同而產生形變。下 圖即壓電材料受正負電壓影響示意圖: --

**(a)** 未加電壓時(電極板上下面電壓相同),壓電材料不產生形變。

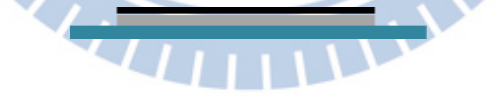

**(b)** 外加正電壓時(上電極板相對於下電極板有正電壓),壓電材料向上突起。

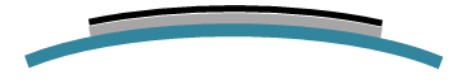

**(c)** 外加負電壓時(上電極板相對於下電極板有負電壓),壓電材料向下凹陷。

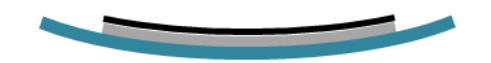

本實驗係利用壓電材料特性,再經由控制外加電壓的大小,使壓電材料在垂直方向 (Z 軸方向)產生奈米級尺度之相對位移。為達到水平方向(X 與 Y 軸方向)之位移,須進 一步將壓電材料分割為四個區域(+X、-X、+Y、-Y),使其具有三維掃描能力。

### **D. STM** 掃描原理

當尖端曲率直徑約 10-100 nm 之尖銳探針,靠近平滑的樣品表面至約 1 nm 左右, 探針與樣品之間有外加偏壓而產生穿隧電流,其電流值約為幾奈安培 (nA)。此穿隧電 流小於探針與樣品之間做點接觸所產生的電流,更小於微米等級穿隧結的工作電流。利 用此一金屬間穿隧效應,藉由穿隧電流值之回饋控制,可以讓探針在沿著樣品表面移動 時,與樣品表面保持固定的距離。掃描過程中垂直方向(Z 軸方向)的伸縮量,即為樣品 表面形貌之高度。沿著樣品表面水平方向 (X 與 Y 方向) 移動掃描器,即可描繪出奈米 等級之樣品表面形貌。

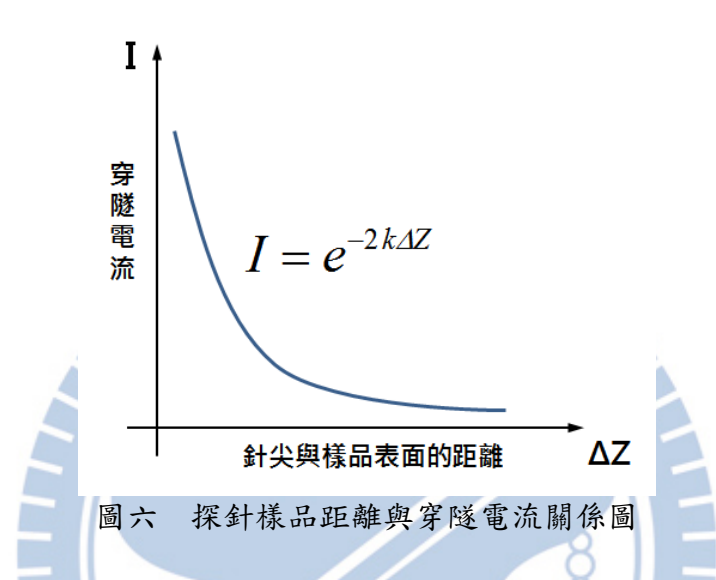

由圖六可知,探針與樣品間距離的微小改變,會造成穿隧電流很大的變化。實際 上,距離變化 1 埃(0.1 nm),穿隧電流之變化可達 10 倍。

## **E. STM** 掃描方式

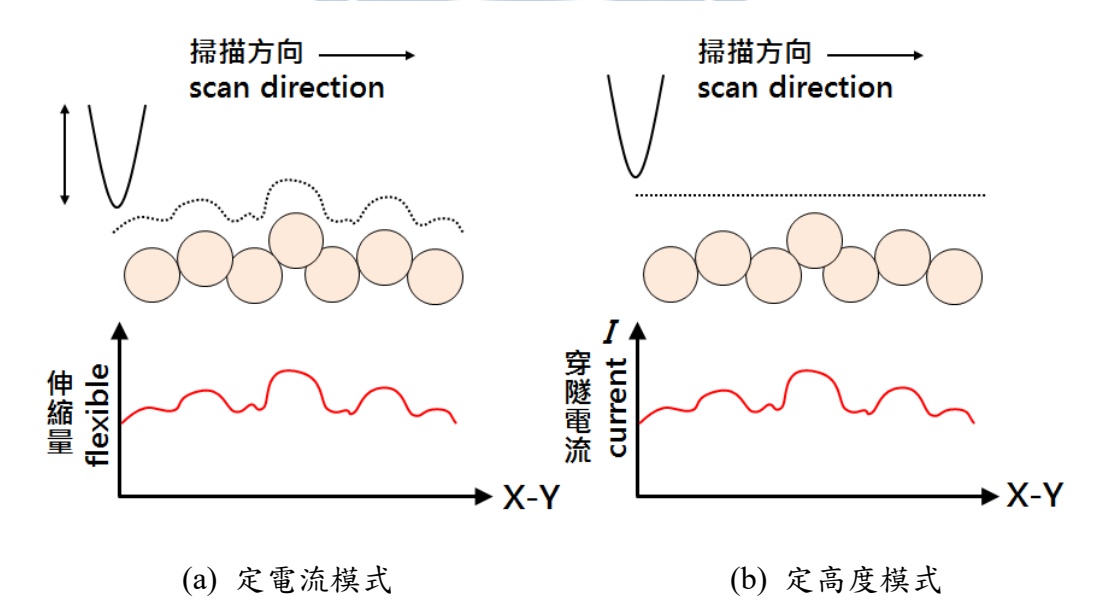

圖七 STM 掃描模式

**(a)** 定電流模式:藉由探針伸縮量反應樣品表面形貌

如圖七(a)所示,當穿隊電流(I)大於設定電流值時,壓電材料會控制探針收縮, 使針尖遠離樣品;當穿隧電流(I)小於設定電流值時,壓電材料會控制探針伸長,使 針尖靠近樣品。

**(b)** 定高度模式:藉由探針伸縮量反應樣品表面形貌

 如圖七(b)所示,當探針與樣品間距(ΔZ)小時,針尖與樣品間所產生的穿隧電 流(I)較大;當探針與樣品間距(ΔZ)大時,針尖與樣品間所產生的穿隧電流(I)較小。

## 注意事項:

- 1. 放入或取出樣品座、探針座、樣品與探針前,應先以順時鐘旋轉粗條或細條螺絲, 直至樣品與探針間有足夠空間後,才可進行。
- 2. 放入或移出探針座、樣品座、樣品與探針時,為避免因強力磁力造成樣品碰撞,故 應以水平方式接觸後再平移推入或取出。
- 3. 進針前應先確認電子控制盒上 I-Gain 與 P-Gain 旋鈕轉至為最大值(逆時鐘到底)。

# 實驗步驟:

### **A.** 機械主體準備與設置

- 1. 移開透明遮風罩。
- 2. 確認掃描基台由避震彈簧確實懸吊。
- 3. 確認粗調與細調螺絲皆處於退針(針尖遠離樣品)狀態、並保持水平。
- 4. 確認探針與探針座是否置於適當位置。
- 5. 確認樣品是否正確置於樣品座上。
- 6. 以「影像傳輸 USB線」將攝影機連接至電腦。<br>電子地制合準以上

## **B.** 電子控制盒準備與設置

- 1. 以「網路線」連接電子控制盒與機械主體。
- 2. 以「SMA線」連接電子控制盒與機械主體。
- 3. 以「介面控制USB線」連接電子控制盒與電腦。
- 4. 使用STM Educa專用變壓器,將電子控制盒接上電源。

#### **C.** 進針練習

先使用多次使用或狀況不佳之探針練習以下操作步驟,直至可以正確掃描到大致的 影像且不會傷害到探針或樣品為止。合格學員再發予探針進行正式實驗。

#### **D.** 取出或置放探針、探針座、樣品及樣品座

- 1. 取出探針座與樣品前,應先以順時鐘方向旋轉粗調螺絲使樣品與探針有足夠安全 距離為止,以防撞擊而造成樣品損毀。
- 2. 卸除避震彈簧。
- 3. 使用固定螺絲將掃描基台下板與避震框架固定,避免因晃動而影響操作,而後再 翻開掃描基台上板。
- 4. 取出探針座時,應以鑷子夾住探針座,再以平移方式將磁力吸附式探針座從載台 上取下。
- 5. 以螺絲起子將探針座兩側螺絲鬆開,以鑷子自探針盒取出探針,將探針置入探針 座(針尖朝上)後,再以螺絲起子將探針座兩側螺絲鎖緊至探針固定不晃動為止。
- 6. 置放探針座時,應以鑷子夾住探針座,再以平移方式將其推入適當位置。注意勿 垂直放入,也不可在過程中鬆開鑷子,因磁鐵強力吸附所產生之碰撞,長久可能 影響儀器精密程度,甚至造成損壞。
- 7. 取出樣品座時,應以鑷子夾住樣品座,再以平移方式將磁力吸附式樣品座從載台 上取下。
- 8. 以鑷子自樣品盒取出樣品,請勿讓手指或異物碰觸樣品表面。
- 9. 置放樣品至樣品座時,應以鑷子夾住樣品,再以平移方式將其推入適當位置。
- 10. 置放樣品座時,應以鑷子夾住樣品,再以平移方式將其推入適當位置。
- 11. 探針座與樣品座放置完成後,將掃描基台上板對準精密螺絲位置後放回原處。

## **E.** 進針前準備與確認

- 1. 確認掃描基台由避震彈簧確實懸吊。
- 2. 掃描主體上板應呈水平狀態。
- 3. 分別將電子控制盒I-Gain與P-Gain旋鈕逆時鐘方向調至最大。
- 4. 開啟攝影機影像擷取程式,確認能有效辨識粗調進針狀況。
- 5. 開啟NanoControl掃描介面控制程式,確認Scan Z伸縮桿全黑。

## **F.** 粗調進針

1. 粗調螺絲係由兩高精密螺絲構成,操作時應同時、同向且同幅度旋轉控制。其中, 逆時鐘方向為進針;順時鐘方向為退針。

77 T T T T

- 2. 粗調進針時,眼睛應注視攝影機影像擷取畫面中,針尖與針尖自樣品表面所反射 倒影間的距離,當距離小於約0.5 mm 後停止粗調。
- 3. 完成粗調後,請務必將影像傳輸USB線拔離掃描基台,再進行細調。

#### **G.** 細調進針

- 1. 細調前請先確認影像傳輸USB線已拔離掃描基台,再鬆開固定螺絲,讓掃描基台 恢復懸吊狀態。
- 2. 細調螺絲係由一高精密螺絲構成,以單手儘可能緩慢而穩定的旋轉控制,同時以 另一手扶住掃描基台。其中,逆時鐘方向為進針;順時鐘方向為退針。
- 3. 細調進針時,眼睛注視著NanoControl掃描介面控制程式中Scan Z伸縮桿,當伸縮 桿有回縮訊號時,即刻暫停細調。再緩慢調整使伸縮桿伸縮量約50%。
- 4. 以順時針方向將I-Gain調小,降低掃描頭反應速率,至伸縮桿不再快速跳動且趨 於穩定為止。
- 5. 以順時針方向將P-Gain調小,降低掃描頭反應幅度,至伸縮桿不再大幅跳動且趨 於穩定為止。
- 6. 反覆細調進針、I-Gain與P-Gain,直至伸縮桿穩定位於Scan Z中央50%處。

#### **H.** 預掃

 於 N- terface 掃描介面控制程式設定,低影像大小(100 × 100 - 200 × 200 pts)與低 駐留時間(2-5 ms),按下Single Scan開始對樣品進行掃描,用以快速取得影像並判斷 掃得圖形品質優劣,再決定是否需再進行細調I-Gain與P-Gain。

**THEFT** 

#### **I.** 開始掃圖

## 1. 承步驟G,若預掃品質優良即可由下列步驟進行較高解析度掃描。

- 2. 依序於NanoControl掃描介面控制程式中設定Set Current、Bias、Dwelling Time、 Scan Area、Scan Position 與 Image Size,再確認所選取之掃描模式(大範圍或高 解析度)正確無誤後,即可按下 Single Scan 開始對樣品進行掃描。
- 3. 掃描完成後,於NanoControl掃描介面控制程式之工具列中按下「File」-「Save」, 用以儲存取得之拓撲數據。

#### **J.** 進階掃描

當百奈米級溝槽之掃圖過程與結果合格時,可進一步掃描十奈米級金島嶼、臺階、 蝕刻與奈米級之臺階…等樣品。

## **K.** 收納

- 1. 收納<br>1. 掃描完畢,需將粗調和細調螺絲以順時鐘方向旋轉退針。注意粗調退針量要與細 調退針量應相等,以確保掃描主體上板維持水平。
- 2. 退針動作完畢後,再將I- Gain與P-Gain調回至最大值。

# 實驗問題:

- 1. 何謂壓電效應?試說明之。
- 2. 為何以同儀器掃描同樣品,掃描得到的圖形略有差異?試說明之。
- 3. 光學顯微鏡可否觀察到本實驗所使用的樣品?試說明之。